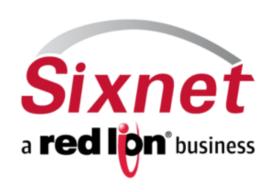

BlueVue Device Manager (BVDM) Version 1.7.13

November 2012

BlueVue Device Manager (BVDM) Release Notes

#### **TABLE OF CONTENTS**

| 1 | Related products               | 3 |
|---|--------------------------------|---|
|   | Upgrade Instructions           |   |
|   | Version 1.7.13 – November 2012 |   |
|   | Changelog                      |   |
|   | Version 1.7.12 – October 2012  |   |
|   | Changelog                      |   |
|   | Version 1.7.11 – May 2012      |   |
|   | Changelog                      |   |
|   | Version 1.7.10 – December 2010 |   |
|   | Fixed Issues                   | 5 |

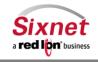

BlueVue Device Manager (BVDM) Release Notes

### 1 Related products

BlueVue Device Manager (BVDM) is a Windows desktop application intended to manage the following products:

- Legacy Industrial Wireless Modems (BT-4000 / BT-5000 Series):
  - o BT-4200, BT-5200: CDMA 1xRTT Wireless modems
  - o BT-4400, BT-5400: GSM/GPRS Wireless modems
  - o BT-4600, BT-4600A, BT-5600, BT-5600A: CDMA EVDO and EVDO A Wireless modems
- IndustrialPro™ Gateway wireless modems (BT-6000 Series):
  - o BT-5700, BT-5730: LTE Wireless modems
  - o BT-6401, BT-6401EB, BT-6421: GSM/EDGE Wireless modems
  - o BT-6600, BT-6601, BT-6601EB, BT-6621: CDMA EVDO A Wireless modems
  - o BT-6700, BT-6701, BT-6701EB, BT-6721: LTE Wireless modems
  - o BT-6800, BT-6801, BT-6801EB, BT-6821: GSM/HSPA Wireless modems
- MobilityPro™ Gateway wireless modems with GPS (BT-5000v2 Series):
  - o BT-5600v2: CDMA EVDO A Wireless modem with GPS
  - BT-5800v2: GSM/HSPA Wireless modem with GPS

## 2 Upgrade Instructions

To install this version of BVDM or to upgrade to this version, the following steps must be followed:

- 1. Double-click on the bvdm\_1.7.13.exe file
- 2. Follow the wizard's instructions allowing the selection of a target installation directory as well as a data directory. Defaults values should be used for most installations. The wizard will propose to remove the previously installed version (1.7.6 or above).

#### Notes:

- BlueVue Device Manager is not digitally signed which might cause a warning popup to be displayed when installing the software on Windows XP®, VISTA or 7 platforms. Please select Run and continue installation.
- Java 1.6 is automatically installed if it is not already present on the computer.
- If BlueVue Device Manager version 1.7.5 or before is installed, you need to uninstall it first:
  - Remove the application from the control panel "Add or Remove Programs" (XP) or "Programs and Features" (Vista).
  - Optionally, you may manually remove the following directories which are no longer used by Device Manager and which are not automatically removed by the uninstaller program:
    - C:\Program Files\BlueTree\Device Manager
    - C:\Program Files\BlueTree\JDK1.5
    - C:\Program Files\BlueTree\jh2.0

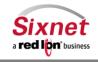

**Sixnet, Inc Corporate Headquarters** 331 Ushers Road, Ballston Lake, NY 12019

**FLEXIBLE. RELIABLE. POWERFUL.** T +1 518 877 5173 F +1 518 877 8346

BlueVue Device Manager (BVDM) Release Notes

## 3 Version 1.7.13 – November 2012

## Changelog

| ID     | Subject           | Description                                               |
|--------|-------------------|-----------------------------------------------------------|
| #10014 | LTE Support       | Fixed IMEI detection for LTE modems                       |
| #10014 | LTE Support       | Added context detection to set APN for Verizon LTE modems |
| #10663 | Serial Connection | Fixed port forwarding screen for serial connections       |
| #10540 | Documentation     | Replaced HTML user guide with existing PDF                |

#### 4 Version 1.7.12 – October 2012

## Changelog

| ID     | Subject        | Description                                                            |
|--------|----------------|------------------------------------------------------------------------|
| #10399 | Wi-Fi Settings | Wi-Fi tab supports "None" type encryption option                       |
| #10233 | Model Support  | Added some error checking for all-caps (malformed) carrier strings     |
| #10014 | Model Support  | Added support for 5700, 5730, 6700, 6701, 6701EB, and 6721 LTE modems  |
| #10014 | Model Support  | Carrier string "ATT" supported for new LTE modems                      |
| #9869  | Wi-Fi Settings | Wi-Fi screen restarts Wi-Fi service make changes take immediate effect |

# 5 Version 1.7.11 – May 2012

## Changelog

| ID    | Subject        | Description                                              |
|-------|----------------|----------------------------------------------------------|
| #9559 | Wi-Fi Settings | Added screen for configuring Wi-Fi on compatible devices |
|       | IP Settings    | Fixed port forwards not being updated from device        |

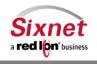

BlueVue Device Manager (BVDM) Release Notes

## 6 Version 1.7.10 – December 2010

## **Fixed Issues**

| ID   | Subject      | Description                                                                           |
|------|--------------|---------------------------------------------------------------------------------------|
| #966 | Diagnostics  | Show ESN in both decimal and hexadecimal                                              |
| #975 | Diagnostics  | Increase the display area of the diagnostics                                          |
| #977 | WAN Settings | GSM/EDGE (BT-6400 series) should not be configured with header and payload            |
| #3// |              | compression                                                                           |
| #979 | GPS Settings | Changing the GPS settings was turning off the odometer feature                        |
| #984 | Install      | Install the Sixnet USB driver along with BVDM installation                            |
| #985 | FW update    | BVDM takes an abnormally long delay to reconnect to the modem after a firmware        |
| #363 |              | upgrade                                                                               |
|      | FW update    | Firmware updates are reported as failure with modem with dynamic WAN IP address.      |
| #986 |              | BVDM now use the auto-close feature to update modem firmware when the installed       |
| #360 |              | version is above 3.6.1. The auto-close feature removes the need for BVDM to reconnect |
|      |              | in order to close the upgrade session                                                 |
| #987 | Diagnostics  | Display the SIM card number in DIAG > General                                         |
| #988 | IP settings  | Allows for the configuration of up to 40 IP forwarding ports                          |

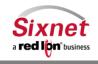